PRINTED IN CHINA

# Canon

**INSTRUCTIONS** INSTRUCCIONES

- 1) Do not use or leave the calculator under direct sunlight. Areas subject to quick
- temperature changes, high humidity, dust and dirt should also be avoided.
- 2) Use a dry cloth to clean the casing of the unit. Do not use water or detergents. 3) The socket-outlet shall be installed near the equipment and shall be easily accessible.
- 4) Machine under abnormal shock may cause malfunction, should this occur press **ENGLISH** ENGLISH

#### **ADVICE AND PRECAUTIONS**

- 1) No use o deje la calculadora bajo la luz directa del sol. Los lugares sometidos a cambios rápidos de temperatura, se deberá evitar también humedad alta, polvo y suciedad.
- 2) Use un paño suave para limpiar la cubierta de la unidad. No utilice detergentes o agua.
- 3) La toma de corriente debe instalarse cerca del equipo y debe ser fácilmente accessible.
- 4) La unidad sometida a un golpe anormal puede ocasionar malfunctionamiento, en caso de que esto ocurriera, presione la tecla  $\frac{\partial N}{\partial C}$  para reiniciar la calculadora.

# **PRECAUCIONES Y CONSEJO**

- **On/Clear Key** Used for turning the calculator on. When performing a  $\frac{CVC}{CVC}$  calculation, press once to clear the last entered value. Press again to cl calculation, press once to clear the last entered value. Press again to clear all entered values, except memory. This key is also used for clearing the overflow error.
- **Power Off Key** Used for turning the calculator off.
- **Paper Feed Key** Used for advancing the paper.
- **H** Non-Add Key Used for printing out information which does not affect the calculation such as dates and serial numbers. Figures are printed on the left-hand side of the paper.
- **PRINT** Print On/Off Key Used for turning the printer on and off. When the "PRINT" mark is on the display, entries and results will appear on the display and print out. When the "PRINT" mark is not on the display, entries and results will appear on the display, but will not be printed out.
- **Equal Key** Used for obtaining addition, subtraction, multiplication and division results.

**DEC** Decimal Point Selector Key – Used for designating the decimal point position (F, 0, 2, 3, 4, A) for calculated results.

### **IMPORTANT FUNCTIONS TO REMEMBER**

**F5/4** Rounding Key – Used for rounding final multiplication or division results to a pre-selected number of decimals. The round-off function is available when the "5/4" mark appears on display.

### **CALCULATING WITH DECIMALS**

- **Tecla de encendido / Borrado** Se usa para encender la calculadora.<br>Civil Cuando realice cálculos presione una vez para borrar el último valor Cuando realice cálculos, presione una vez para borrar el último valor introducido. Presione nuevamente para borrar todos los valores introducidos, excepto la memoria. Esta tecla también es usada para borrar el error de rebose.
- **Tecla de Apagado** Tecla para desactivar la calculadora.
- **Tecla de Avance de Papel** Permite avanzar el papel de impresión.
- **TECIA de No-sumar** Utilizada para imprimir información que no afecta a los cálculos, tales como fechas y números de serie. Los números son impresos del lado izquierdo del papel.
- **Tecla de Impresión Activada / Desactivada Se utiliza para activar y** desactivar la impresión. Cuando la marca "PRINT" en la pantalla, las entradas y resultados serán mostrados en pantalla e impresos. Cuando la marca "PRINT" no aparece sobre en la pantalla, las entradas y resultados aparecerán en pantalla, pero no serán impresos.
- **Tecla de Igual** Utilizada para obtener resultados de adición, substracción, multiplicación y división.

**DEC Tecla de Selección de Punto Decimal** – Utilizada para designar la posición del punto decimal para (F, 0, 2, 3, 4, A) resultados calculados.

 **A (Add-Mode)** – Addition and subtraction functions are performed with an automatic 2-digit decimal. This is convenient for currency calculations.

 **F (Floating Decimal point)** – All effective numbers up to 12 digits are printed or displayed.

> En los siguientes casos, cuando aparece una "E" en la pantalla, una línea de puntos es impresa, el teclado se bloquea electrónicamente y la operación subsiguiente no es posible, presione  $\left(\frac{c}{c}\right)$  para borrar el rebose.

# **SPECIFICATIONS**

Usable temperature: 0ºC to 40ºC (32ºF to 104ºF )

Automatic Power-off: approx. **7 minutes**

 Dimensions: 100mm (W) x 204mm (L) x 48mm (H) / 3-15/16" x 8-1/32" x 1-7/8" Weight: 332 g (11.2 oz) with batteries / 264 g (8.9 oz) without batteries

 Battery Life (with continuous use) High performance manganese batteries, prints about 9,000 lines

- Use únicamente el adaptador de AC AD-38 de Canon.
- Girar el interruptor de encendido en OFF antes de conectar o desconectar el adaptador de CA.
- Para comprar el adaptador de CA opciónal por favor visite http://www.estore.usa.canon.com Cuando vuelva a conectar el adaptador de CA durante el mode "ON".
- Pulse la tecla  $\boxed{C/C}$  tecla para reiniciar la calculadora.

**(Subject to change without notice)**

# **DECIMAL POINT SELECTION**

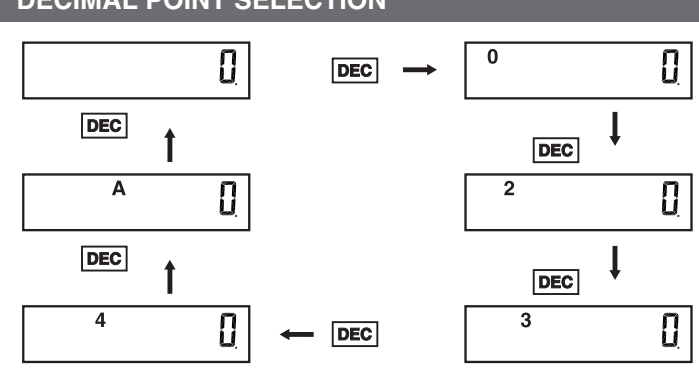

# **CONMUTADOR SELECTOR DE PUNTO DECIMAL**

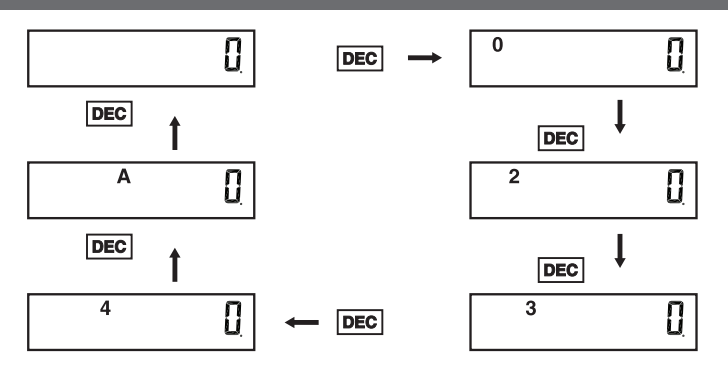

# **FUNCIONES IMPORTANTES A RECORDAR**

- 1) Remove the printer cover . (Figure  $(8)$ )
- 2) Hold the left side of the ink roller indicated as "pull up" and lift the ink roller up to remove it. (Figure  $\circledS$ )
- To maintain clear printing, change the ink roller after about 8 rolls of printing paper have been used.
- 3) Insert a new ink roller. (Figure  $(0)$
- 4) Replace the printer cover. (Figure (1))
- **CAUTION:** The edge of the paper cutter may be sharp, please handle with care! • Use only the Ink Roller CP-13.

# **CÁLCULOS CON DECIMALES**

**A (Modo de Adición)** – Las adiciones y substracciones son realizadas con dos dígitos decimales automaticamente. Es conveniente para cálculos monetarios.

**F (Punto Decimal Flotante)** – Todos los números efectivos hasta 12 dígitos son impresos o desplegados.

- 1) Retire la tapa de la batería deslizándola en la dirección de la flecha. (Figura  $(i)$ ) 2) de carge de 4 pilas AA nuevas como se ilustra. (Figura  $(2)$ )
- 3) Coloque la tapa.

#### **REEMPLAZO**

 • Un bajo voltaje de las baterías puede causar defectos de impresión ó avance del papel intermitentemente. También puede inhabilitar la  $\boxed{\text{CVC}}$  tecla.

> **Tecla de redondeo** – Sirve para redondear los resultados finales de multiplicaciones o divisiones a un número preseleccionado de decimales. La función de redondeo se efectúa hacia arriba, cuando la marca "5/4" aparece sobre el símbolo en la pantalla.

#### **ESPAÑOL**  $\overbrace{A}$  **PRECAUCIONES Y CONSEJO**<br> **EXPAÑOL**  $\overbrace{A}$  **PRECAUCIONES Y CONSEJO**<br>
ID No use o deje la calculadora bajo la luz directa del sol. Los lugares sometidos a **ESPAÑOL**

# **FUNCIÓN DE REBOSAMIENTO DE CAPACIDAD**

- 1) Remove the battery cover by sliding in the direction of the arrow. (Figure  $\circled{1}$ ) 2) Load 4 new AA batteries as illustrated. (Figure  $(2)$ )
- 3) Replace the cover.

#### **REPLACEMENT**

 When plugging the AC adapter during the "ON" mode.  $\cdot$  Press  $\boxed{\text{Cl/C}}$  key to restart the calcualtor.

- La función de rebose ocurre cuando:
- 1) El resultado o el contenido de la memoria excede de 12 digitos a la izquierda del punto decimal.
- 2) Divide por "0".
- 3) La velocidad de la operación secuencial es más rápida que la velocidad del proceso de cálculo. (Rebosamiento del registro de la memoria intermedia)

#### **ESPECIFICACIONES**

Temperatura de uso: 0ºC A 40ºC (32ºF A 104ºF)

Desconexión automática: approx. **7 minutos**

Dimensiones: 100mm (A) x 204mm (L) x 48mm (E) / 8-1/32" x 3-15/16" x 1-7/8"

Peso: 332 g (11.2 oz) con baterías / 264 g (8.9 oz) sin baterías

 Vida útil de las pilas (Con uso continuo): Pilas de manganeso de alto rendimiento se imprimen aprox. 9,000 lineas

**(Sujetas a cambios sin previo aviso)**

# **OPERACIÓN POR CA**

#### **ADAPTATEUR DE AC AD-38 DE CANON (OPCIÓNAL)**

# **REPLACING THE INK ROLLER (CP-13)**

**Note:** Turn power switch off.

• Do not attempt to refill the ink roller, since this may cause mechanical difficulties.

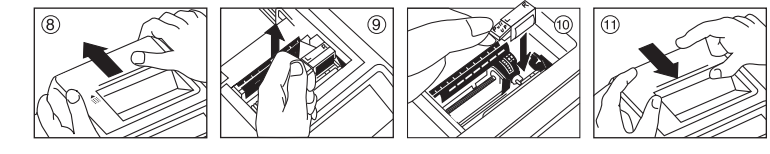

### **REEMPLAZANDO EL RODILLO DE TINTA (CP-13)**

- **Nota:** El interruptor de poder de vuelta completamente.
- 1) Retire la cubierta del impresor. (Figura ®)
- 2) Tal como un clip para papel, en el lado izquierdo del rodillo de tinta, levante el rodillo de tinta y retírelo. (Figura (9)
- Para mantener nítida la impresión, cambie el rodillo de tinta después de que approximadamente 8 rollos de papel de impresión hayan sido usados.
- 3) Introduzca un nuevo rodillo de tinta en su posición. (Figura @)
- 4) Reponga la cubierta del impresor. (Figura  $(i)$ )
- **PRECAUCIÓN:** El borde de la cortadora de papel puede agudo, por favor, hendle con cuidado!
- Use únicamente el Rodillo de Tinta CP-13. • No intente recargar el rodillo de tinta, debido a que esto podría causar

dificultades mecánicas.

# **INSTALLING PRINTING PAPER**

- 1) Lift up the paper arm (Figure  $(4)$ ).
- When inserting the paper, cut the edge of the paper as shown.
- 2) Place the new paper roll on the arm. The edge of the paper should be positioned as shown (Figure (5)).

 • Standard calculator paper – Width: 57-58mm (2-1/4") Max. Diameter: 86mm (3-3/8")

- 3) Insert the paper into the slit at the back of the machine (Figure  $\circledA$ ) and continue inserting the paper between the black and silver printer parts inside the machine
- $(Fiquare \tens \widehat{\mathsf{BB}})$ 4) Turn the calculator on. Press the paper feed key FEED to advance the paper (Figure  $(7)$ ).

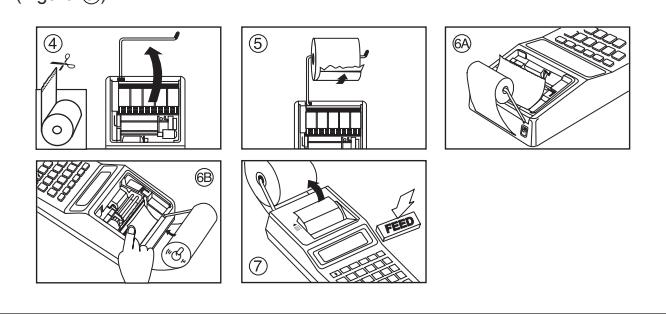

# **INSTALANDO PAPEL DE IMPRESIÓN**

- 1) Cubierta de la impresora (Figura 4).
- Antes de introducir el papel, corte el borde del papel como se musetra.
- 2) Papel en el brazo de la calculadora. El borde del papel deberá ser colocado como se muestra en la (Figura (5).
- Papel Estándar de Calculadora : Ancho: 57-58mm (2-1/4")
	- Máximo diámetro: 86mm (3-3/8)
- 3) Inserte el borde del papel en la abertura que está detrás de la máquina (Figura @). A continuación inserte el papel en la ranura entre las piezas negra y plateada de la impresora (Figura ®). Encienda la calculadora.
- 4) Presione la tecla de alimentación de papel FEED para avanzar el papel (Figura  $(7)$ ).

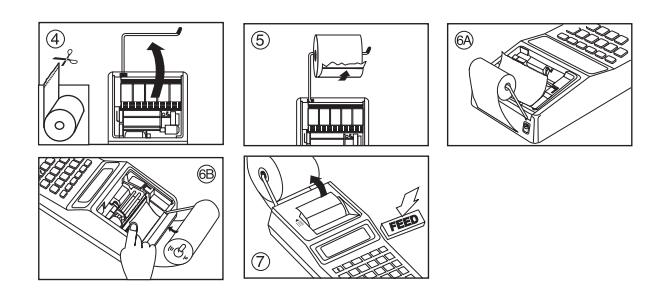

#### **CARGA**

 • Si la pantalla está oscura o disminuye la velocidad de impresión o en el icono aparece "  $\chi$ ) Low Batt" (Figura  $\circled3)$ , a continuación, las baterías pueden necesitar ser reemplazados. Reemplaze las baterías para reanudar las operaciones normales.

• Remueva la baterías si no planea usar la unidad por un largo período de tiempo.

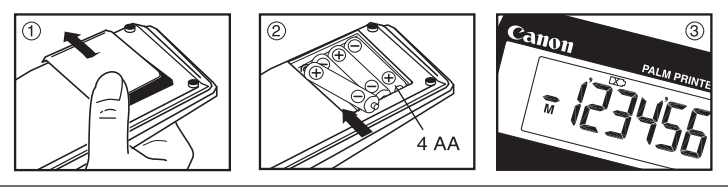

 **LOADING AND REPLACING BATTERIES**

#### **LOADING**

- Low battery power may cause printing problems or random paper advances. It can also disable the  $\boxed{C/C}$  key.
- If the display is dim or the printing speed decreases or the " $\mathbb{X}$ " icon appears (Figure 3), then the batteries may need to be replaced. Replace batteries to resume normal operations.

• Remove the batteries if you do not plan to use the unit for a long period of time.

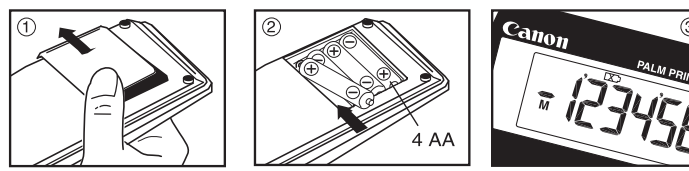

#### **AC OPERATION**

#### **CANON AC ADAPTER AD-38 (OPTIONAL)**

- Use only the Canon AC Adapter AD-38.
- Turn the power switch to OFF before connecting or disconnecting the AC Adapter.
- To purchase optional AC Adapter please visit http://www.estore.usa.canon.com

#### **OVERFLOW FUNCTION**

 In the following cases, when "E" is displayed, a dotted line is printed, the keyboard is electronically locked, and further operation is impossible. Press  $\boxed{CVC}$  to clear the overflow.

The overflow occurs when:

- 1) The result or the memory content exceeds 12 digits to the left of the decimal point. 2) Dividing by "0".
- 3) The sequential operation speed is faster than the calculation processing speed. (Buffer Register Overflow)

# E-IM-2493

#### **CALCULATION EXAMPLES / EJEMPLOS DE CÁLCULO**

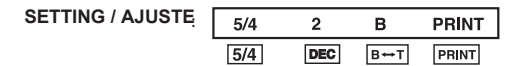

- If the settings on the P1-DHV G do not match the example below, set mark on the display as shown by pressing the corresponding key. Be sure to press the  $\boxed{a/c}$  key before starting the calculation.
- $\blacksquare$  Si las marcas en su pantalla no coinciden con las del ejemplo, póngalas como se muestra en el ejemplo, pulsando la tecla correspondiente. Asegúrese de pulsar la tecla  $\overline{C/C}$  antes del inicio de los cálculos.  $\sim$

#### **MEMORY CALCULATION / CÁLCULOS CON MEMORIA**

#### **DATA PRINTOUT / IMPRESIÓN DE LOS DATOS**

#### **Example / Ejemplo 1:**

Calculating wages for a part-time job : 10:30 to 22:15, US\$7 per hour / Salarios calculadores para un trabajo por horas: 10:30 a 22:15, US\$7 por hora

### **Example / Ejemplo 2:**

This digital apparatus does not exceed the Class B limits for radio noise emissions from digital apparatus as set out in the interference-causing equipment standard entitled "Digital Apparatus", ICES-003 of the Industry Canada."

Calculating wages for a part-time job: 8:30 to 11:45 am plus 1:00 to 5:30 pm, 20days per month, US\$9 per hour /

Salarios calculadores para un trabajo por horas: 8:30 al 11:45 más 1:00 al 5:30 PM, 20 días por el mes, US\$9 por hora

#### **Example / Ejemplo 3:**

Calculating wages for a part-time: 4:15 hours (In morning) plus 3:30 hours (In afternoon), US\$12 per hour /

Salarios calculadores para un por horas: horas del 4:15 (por mañana) más las horas del 3:30 (por tarde), US\$12 por hora

**Interference-Causing Equipment Regulations**

#### **FCC REGULATIONS**

This device complies with Part 15 of the FCC Rules. Operation is subject to the following two conditions;<br>1) this device may not cause harmful interference, and<br>2) this device must accept any interference received, includi

However, there is no guarantee that interference will not occur in a particular installation. If this equipment does<br>cause harmful interference to radio or television reception, which can be determined by turning the equip

Canon U.S.A., Inc.,<br>One Canon Plaza, Lake Success, New York, NY 11042, USA<br>Phone : (516) 328-5000

- **RATE To Store a Tax Rate** -- Press **RATE** and enter the tax rate figure, then press **RATE**. The entered tax rate will remain stored even when the calculator is turned off.
	- **Almacenamiento de un porcentaje de impuesto** -- Pulse (MTE) intorudzca una cifra de porcentaje de impuesto. Luego pulse **[ATE**] para almacenar el porcentaje de impuesto. El porcentaje de impuesto que ha introducido permanecerá almacenado incluso cuando se apague la calculadora.

PRINT

**CANON ELECTRONIC BUSINESS MACHINES (H.K.) CO., LTD.**

17/F., Ever Gain Plaza, Tower One, 82-100 Container Port Road, Kwai Chung, New Territories, Hong Kong

**CANON U.S.A., INC.** One Canon Plaza, Lake Success, NY 11042, U.S.A.

**CANON CANADA INC.** 6390 Dixie Road, Mississauga, Ontario, L5T 1P7, Canada

- $\sqrt{N_{\text{H}}N_{\text{H}}}$   $\sim$  Used to calculate the amount of time or duration of activities, such as wages hours and cost estimation.
	- Se usa para calcular la cantidad de tiempo o duración de actividades. tales como horas de salario y estimación de costo.
	- $\boxed{\text{mMECM}}$   $\boxed{\text{Use}}$  Used to switch between 12 or 24 hour at time calculation mode.
		- Se usa para alternar entre 12 ó 24 horas en el modo de cálculo del tiempo.
	- **THE USED TO SAME AM** or PM in time calculation.
	- Utilizado al sweitch en medio cálculo de la o del P.M. a tiempo.

**CANON LATIN AMERICA, INC.** 703 Waterford Way, Suite 400, Miami, FL 33126, U.S.A.

\*\* Minutes input value : 0 to 59. Values greater than 59 are automatically adjusted by adding to the hour(s).

- \*\* Calculation range: -99 hours 59 minutes to 99 hours 59 minutes. If the input/output value out of the allowable range, the time calculation will overflow.
- \*\* Rango de cálculo: –99 horas 59 minutos a 99 horas 59 minutos. Si el valor de entrada/salida está fuera del rango disponible, el cálculo del tiempo se desbordará.
- **Note:** The entered tax rate will remain stored even when the calculator is turned off. However, the entered rate will be deleted when the plug is disconnected. In this case, please enter the rate again.
- **Nota:** El ratio de cambio de divisas o el porcentaje de impuesto se queda en la memoria cuando se apaga la calculadora. Sin embargo, cuando se desconecta de la red los ratios se eliminan. En este caso introduzca otra vez el ratio.

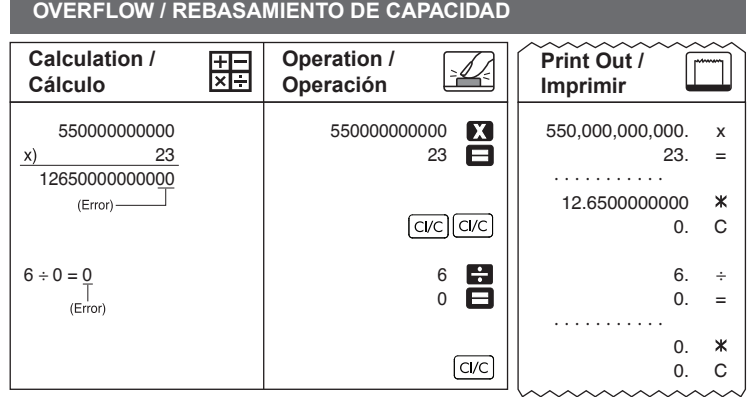

- **Add Tax Key** -- Used for adding the tax amount to the displayed figure. ■ Tecla de Sumar Impuesto -- Seutiliza esta tecla para sumr el importe del impuesto a la cifra que aparece en la pantalla.
- **TAX-**  $\blacksquare$  Deduct Tax Key -- Used for deducting the tax amount from the displayed figure. **Tecla de Restar Impuesto** -- Se utiliza esta tecla para deducir el imponte del impuesto de la cifra que aparece en la pantalla.

- **EXECUTE:** Used for calculating the cost, selling price and profit margin amount. Enter the value of any 2 items to obtain the balance value item. (e.g. enter the value of the cost and the selling price to obtain the profit margin %.)
- Se utiliza para calcular el coste, el precio de venta y el porcentaje del margen. Introduzca el valor de dos de estas tres variables para obtener el resultado del balance cor respondiente. (Por ejemplo, introduzca el valor del coste y del precio de venta para obtener el margen de beneficio %).

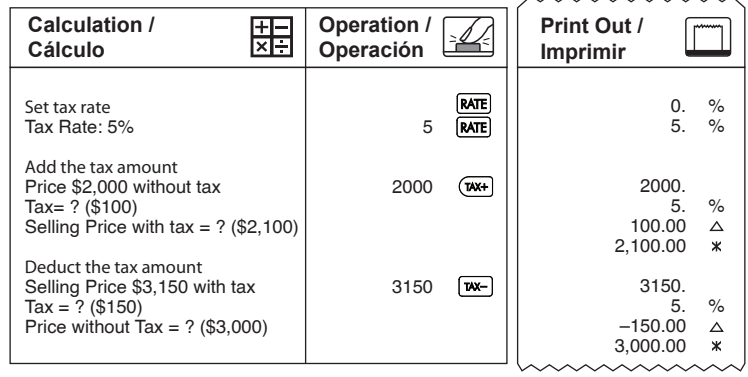

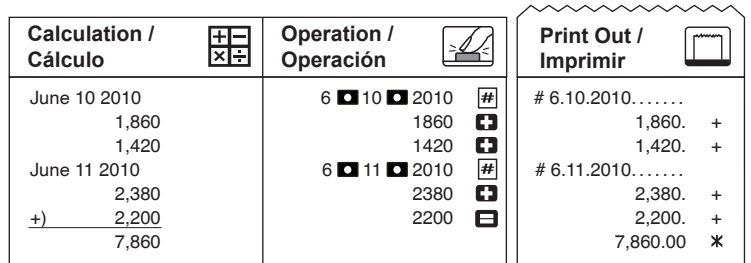

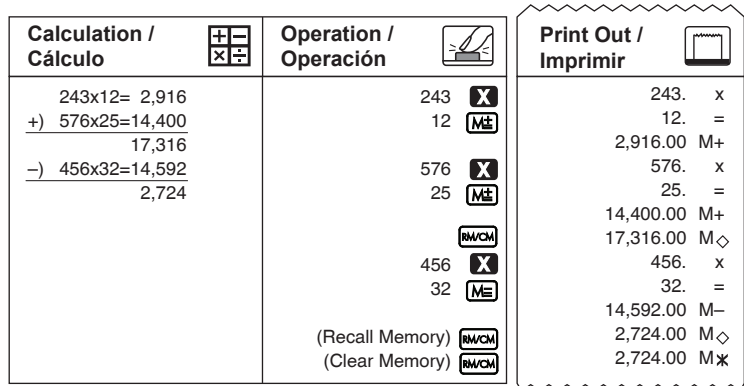

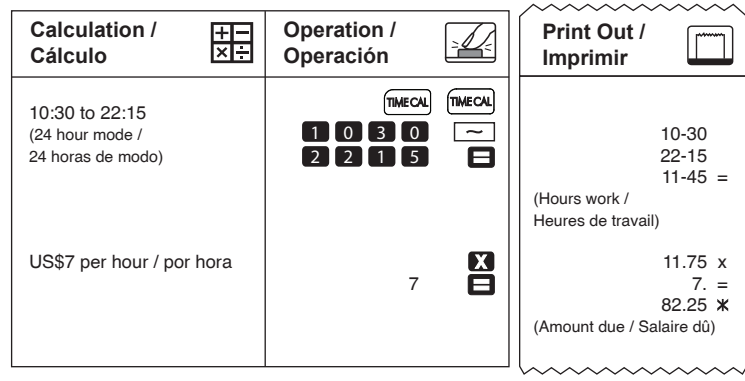

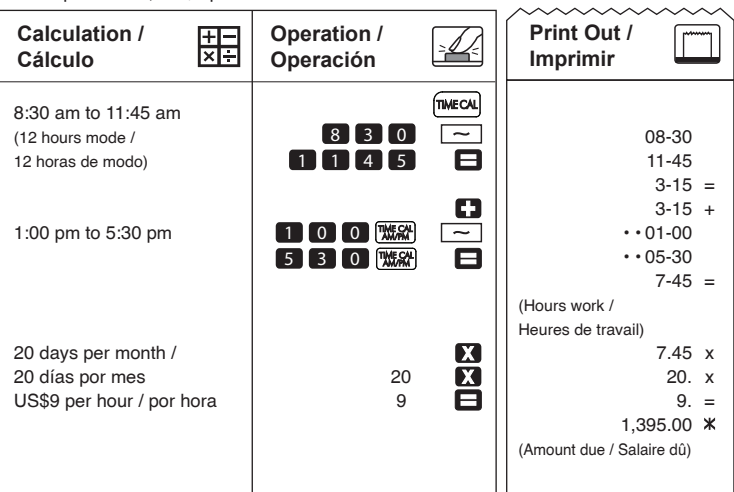

### **TIME CALCULATION / CALCULO DEL TIEMPO**

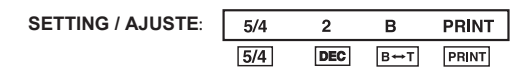

\*\* Valor de entrada de minutos: 0 a 59. Los valores mayores a 59 son ajustados automáticamente agregándolos a la(s) hora(s).

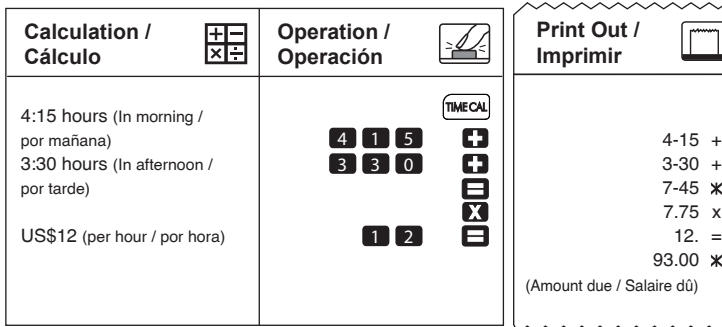

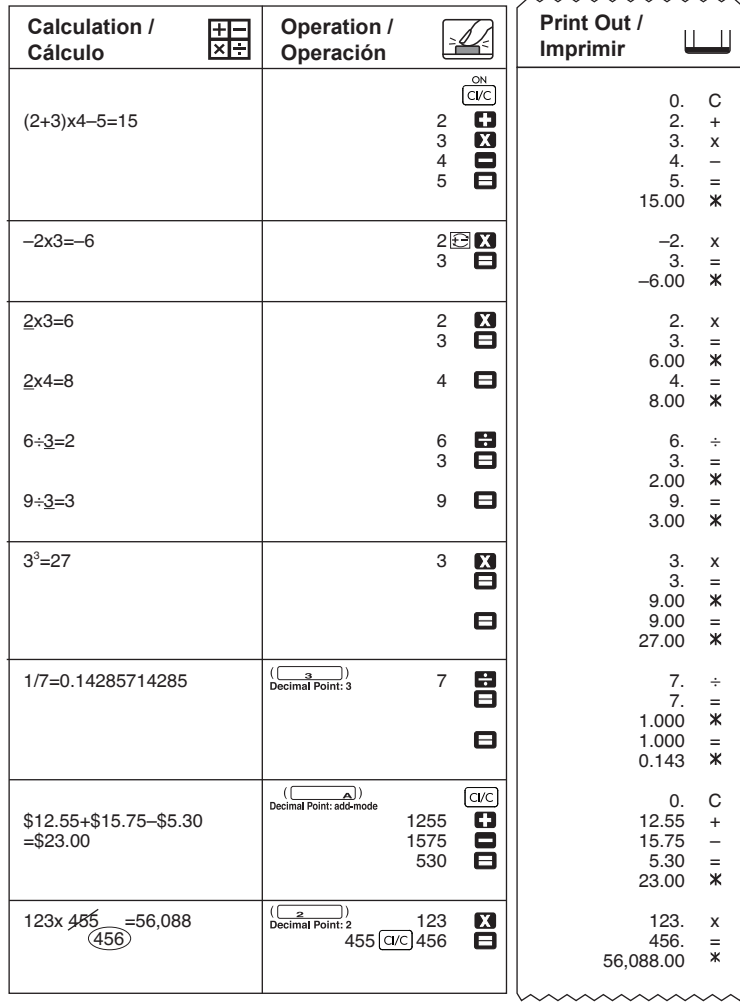

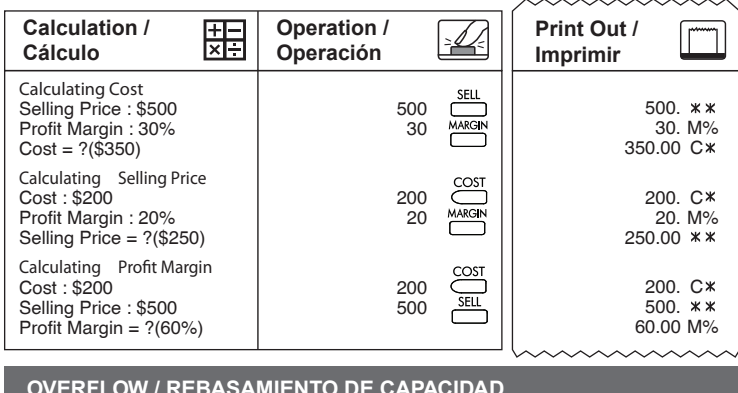

#### **TAX CALCULATION FUNCTION / FUNCIÓN DE CÁLCULO DE IMPUESTO**

**SETTING / AJUSTE:**  $\sqrt{\frac{5}{4} \times \frac{2}{1}}$  $5/4$  $DEC$   $B \rightarrow T$   $PRINT$ 

#### **COST-SELL-MARGIN CALCULATION CÁLCULO DE COSTES-VENTAS-MARGEN**

**SETTING / AJUSTE:**

 $\overline{\mathbb{E}}$ 

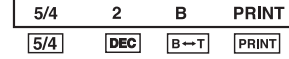